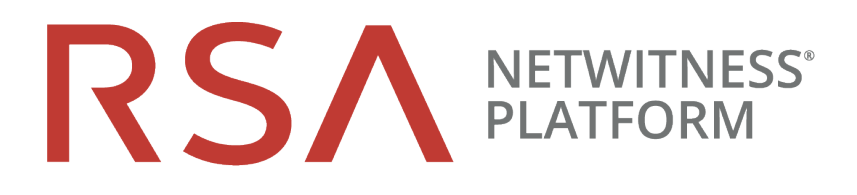

# Notas de la versión

para la versión Paquete de idioma de 11.2.0.1

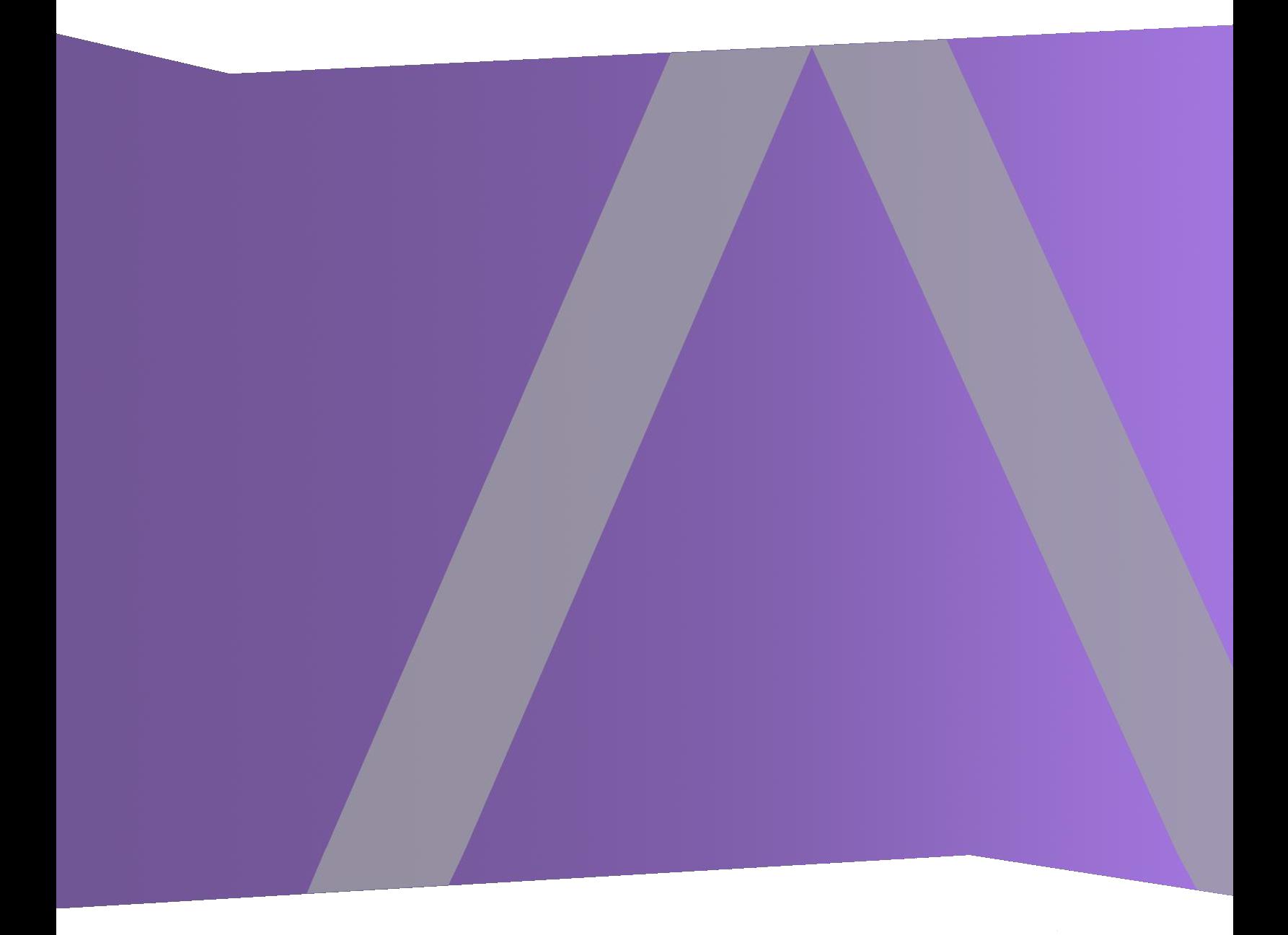

Copyright © 1994-2019 Dell Inc. or its subsidiaries. All Rights Reserved.

#### **Información de contacto**

RSA Link en [https://community.rsa.com](https://community.rsa.com/) contiene una base de conocimientos que responde a las preguntas comunes y brinda soluciones para problemas conocidos, documentación de productos, análisis de la comunidad y administración de casos.

### **Marcas comerciales**

Para obtener una lista de las marcas comerciales de RSA, visite [mexico.emc.com/legal/emc-corporation](http://mexico.emc.com/legal/emc-corporation-trademarks.htm#rsa)[trademarks.htm#rsa](http://mexico.emc.com/legal/emc-corporation-trademarks.htm#rsa) (visite el sitio web de su país correspondiente).

### **Acuerdo de licencia**

Este software y la documentación asociada son propiedad e información confidencial de EMC, se suministran bajo licencia, y pueden utilizarse y copiarse solamente de acuerdo con los términos de dicha licencia y con el aviso de copyright mencionado a continuación. No se puede suministrar a ninguna persona, ni poner a su disposición de cualquier otra manera, este software ni la documentación, o cualquier copia de estos elementos.

Este documento no constituye ninguna transferencia de titularidad ni propiedad del software, la documentación o cualquier derecho de propiedad intelectual. Cualquier uso o reproducción sin autorización de este software y de la documentación pueden estar sujetos a responsabilidad civil o penal.

Este software está sujeto a cambios sin aviso y no debe considerarse un compromiso asumido por EMC.

### **Licencias de otros fabricantes**

Este producto puede incluir software que ha sido desarrollado por otros fabricantes. El texto de los acuerdos de licencia que se aplican al software de otros fabricantes en este producto puede encontrarse en la página de documentación del producto en RSA Link. Al usar este producto, el usuario acepta regirse totalmente por los términos de los acuerdos de licencia.

#### **Nota sobre tecnologías de cifrado**

Es posible que este producto contenga tecnologías de cifrado. Muchos países prohíben o limitan el uso, la importación o la exportación de las tecnologías de cifrado, y las regulaciones actuales de uso, importación y exportación deben cumplirse cuando se use, importe o exporte este producto.

### **Distribución**

EMC considera que la información de este documento es precisa en el momento de su publicación. La información está sujeta a cambios sin previo aviso.

### **Contenido**

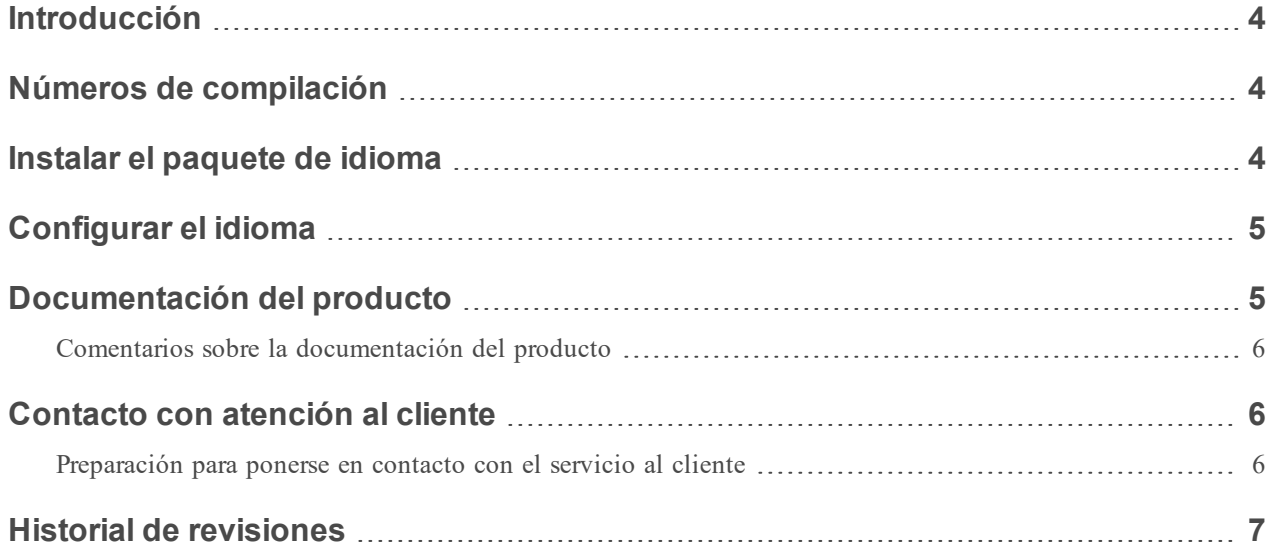

### <span id="page-3-0"></span>**Introducción**

Esta versión del paquete de idioma de RSA NetWitness Platform incluye compatibilidad con los idiomas francés, japonés, alemán y español latinoamericano en la interfaz del usuario de RSA NetWitness Platform.

Para configurar el paquete de idioma, realice lo siguiente:

- 1. Instale el paquete de idioma en NetWitness Platform
- <span id="page-3-1"></span>2. Configure el idioma para la interfaz del usuario de NetWitness Platform

# **Números de compilación**

En la siguiente tabla se enumeran los archivos del paquete de idioma de NetWitness Platform versión 11.2.0.1.

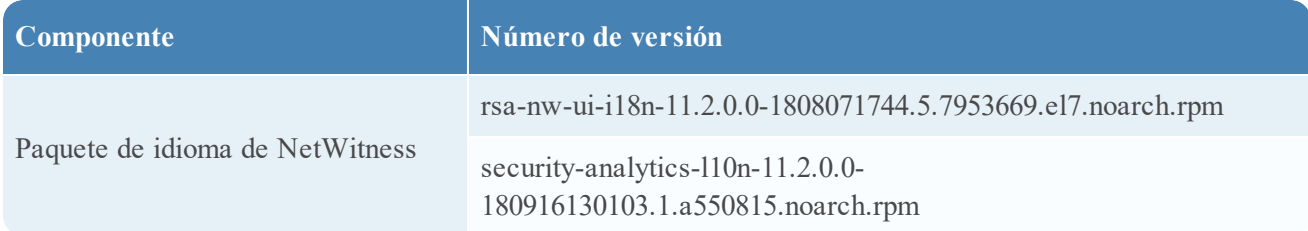

# <span id="page-3-2"></span>**Instalar el paquete de idioma**

**Nota:** Debe tener 11.2.0.1 o una versión superior de NetWitness Platform para instalar el paquete de idioma.

Para instalar el paquete de idioma:

- 1. Actualice la implementación a 11.2.0.1. Para obtener más información, consulte *Notas de la versión de RSA NetWitness Platform 11.2.0.1*
- 2. Descargue el paquete de idioma desde **RSA Link** > **Downloads** >**netwitness-i18n-11.2.0.1.zip** y descomprímalo.
- 3. En el servidor de NetWitness Admin, ejecute el siguiente comando: rpm –ivh rsa-nw-ui-i18n-11.2.0.0-1808071744.5.7953669.el7.noarch.rpm
- 4. En el servidor de NetWitness Admin, ejecute el siguiente comando: rpm –ivh security-analytics-l10n-11.2.0.0-180916130103.1.a550815.noarch.rpm
- 5. Reinicie el host del servidor de NetWitness Admin.

# <span id="page-4-0"></span>**Configurar el idioma**

Puede configurar el idioma en el cuadro de diálogo Preferencias de usuario.

1. En la esquina superior derecha de la ventana del navegador de NetWitness Platform, seleccione <sup>1</sup>.

**Nota:** Debe acceder al cuadro de diálogo Preferencias de usuario solamente desde las vistas Respond e Investigate: Análisis de eventos, Hosts, Archivos y Usuarios.

2. Seleccione el idioma requerido.

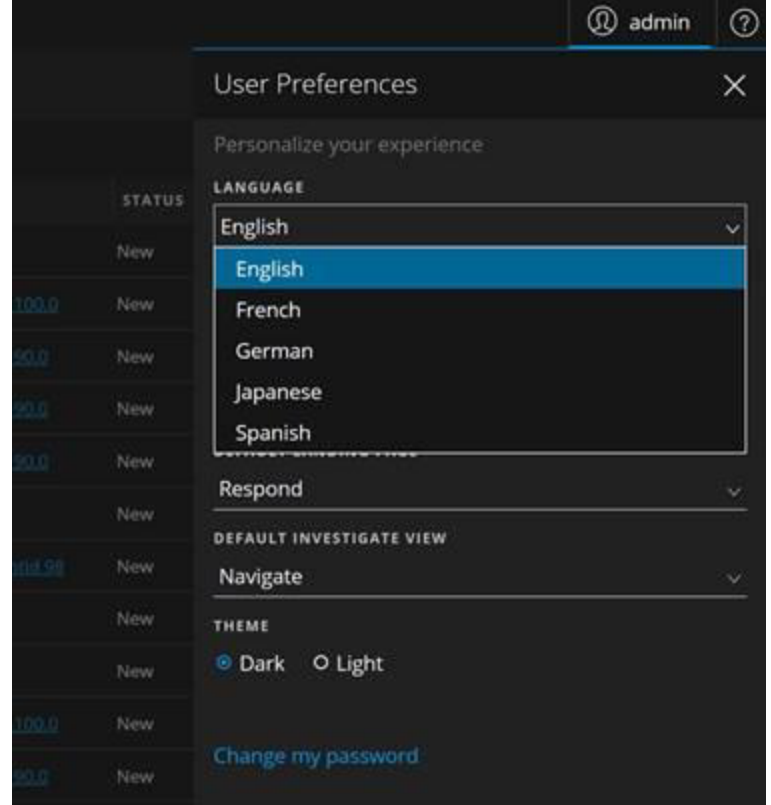

3. Haga clic en **Aplicar**.

<span id="page-4-1"></span>Todas las selecciones que hace se aplican en todas las vistas.

# **Documentación del producto**

Con esta versión se proporciona la siguiente documentación.

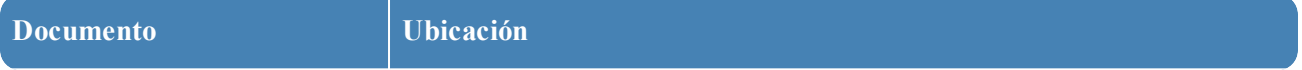

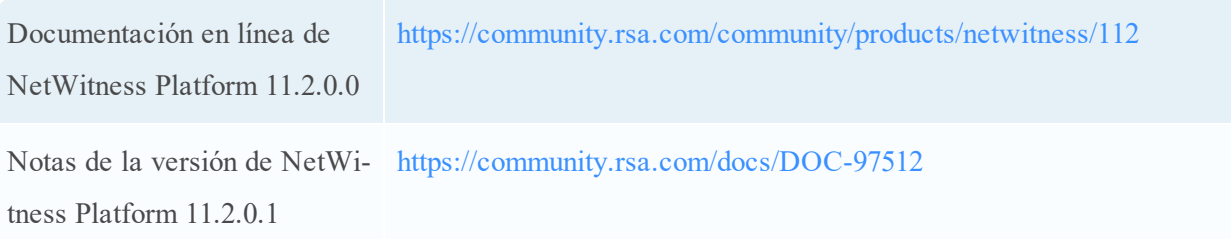

### <span id="page-5-0"></span>**Comentarios sobre la documentación del producto**

<span id="page-5-1"></span>Puede enviar un correo electrónico a [sahelpfeedback@emc.com](mailto:sahelpfeedback@emc.com) para proporcionar comentarios sobre la documentación de RSA NetWitness Platform.

### **Contacto con atención al cliente**

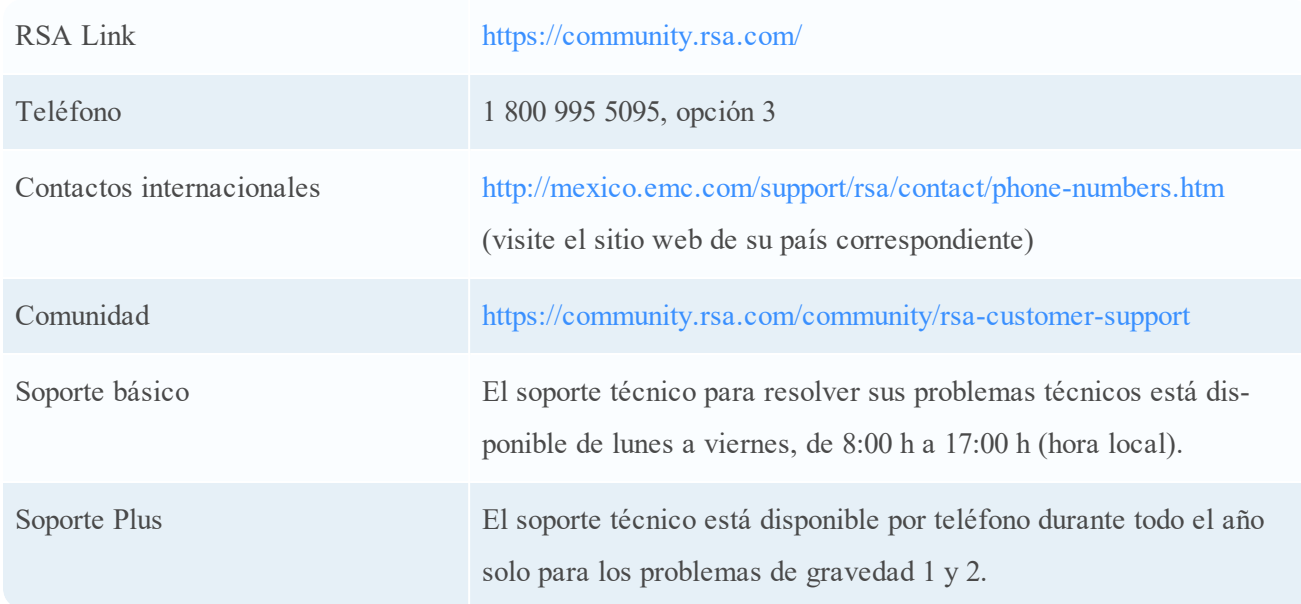

Use la siguiente información de contacto si tiene preguntas o necesita ayuda.

#### <span id="page-5-2"></span>**Preparación para ponerse en contacto con el servicio al cliente**

Cuando se pone en contacto con el servicio al cliente, debe encontrarse en su computadora. Prepárese para proporcionar la siguiente información:

- <sup>l</sup> Número de versión de la aplicación o el producto NetWitness Platform que está usando.
- El tipo de hardware que está usando.

# <span id="page-6-0"></span>**Historial de revisiones**

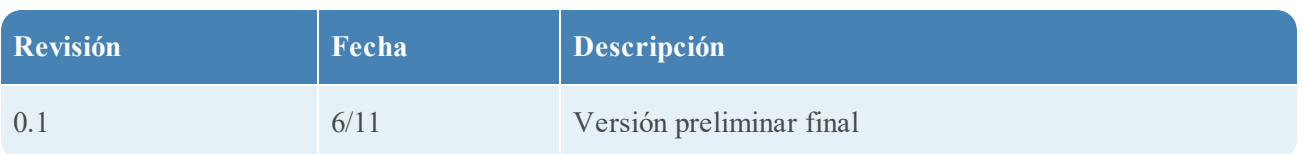